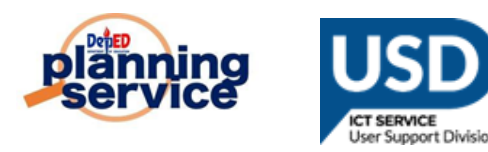

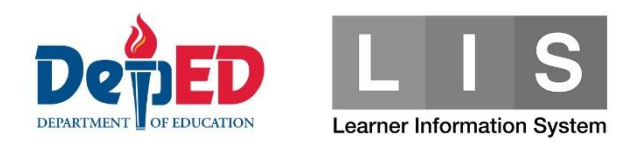

# **ALS Enrolment Quick Count**

# **IMPORTANT REMINDERS:**

- This Enrolment Quick Count Facility for SY 2022-2023 is only available for ALS
- Only ALS Admin (Division level) can access the Enrolment Quick Count Facility.
- Acceptable value per field entry is 0 and Maximum is 3000.
- ALS Admin can still update the Enrolment Quick Count data for as long as the facility is open.

**Procedure for ALS Enrolment Quick Count.**

1. Go to **LIS** website **[http://lis.deped.gov.ph](http://lis.deped.gov.ph/)** and log in using the ALS Admin (Division level)

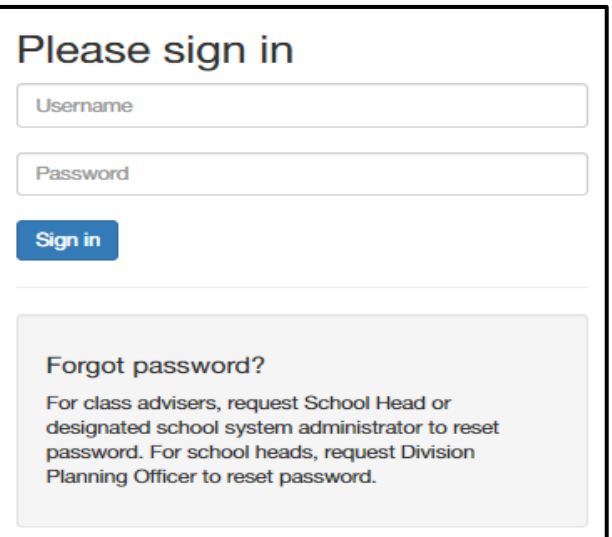

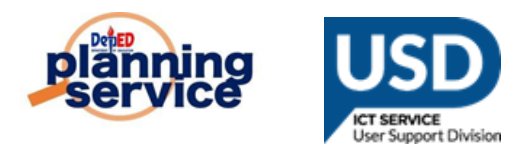

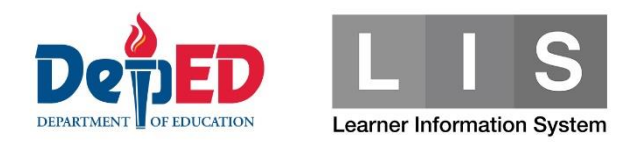

2. Once logged in, click Learner Information System.

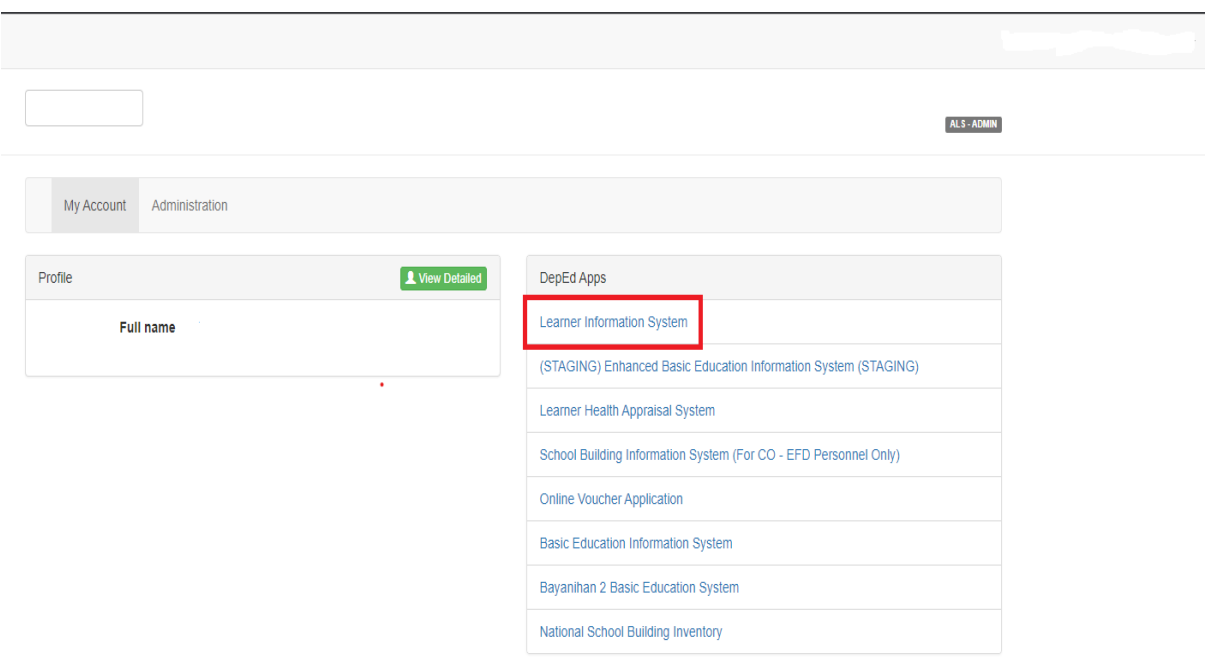

3. Click "**ALS"** tab and Select the Quick Count.

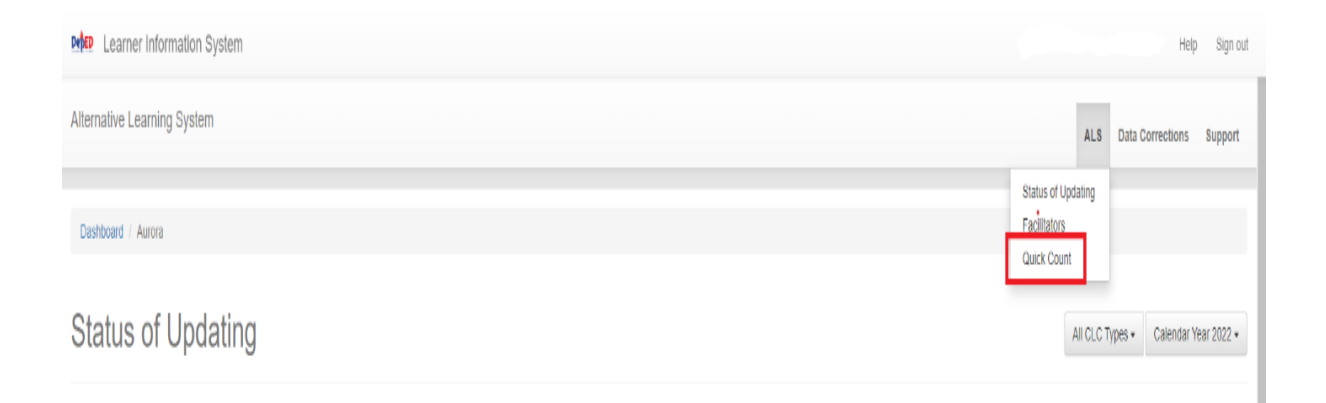

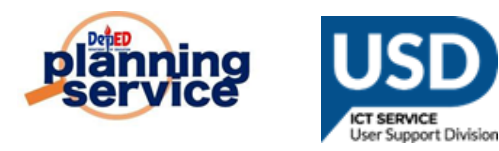

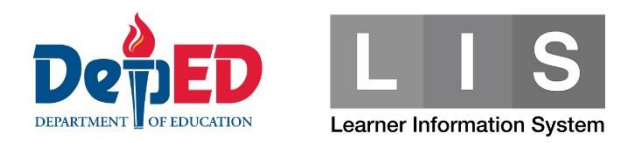

#### 4. Fill up the Enrolment Quick Count.

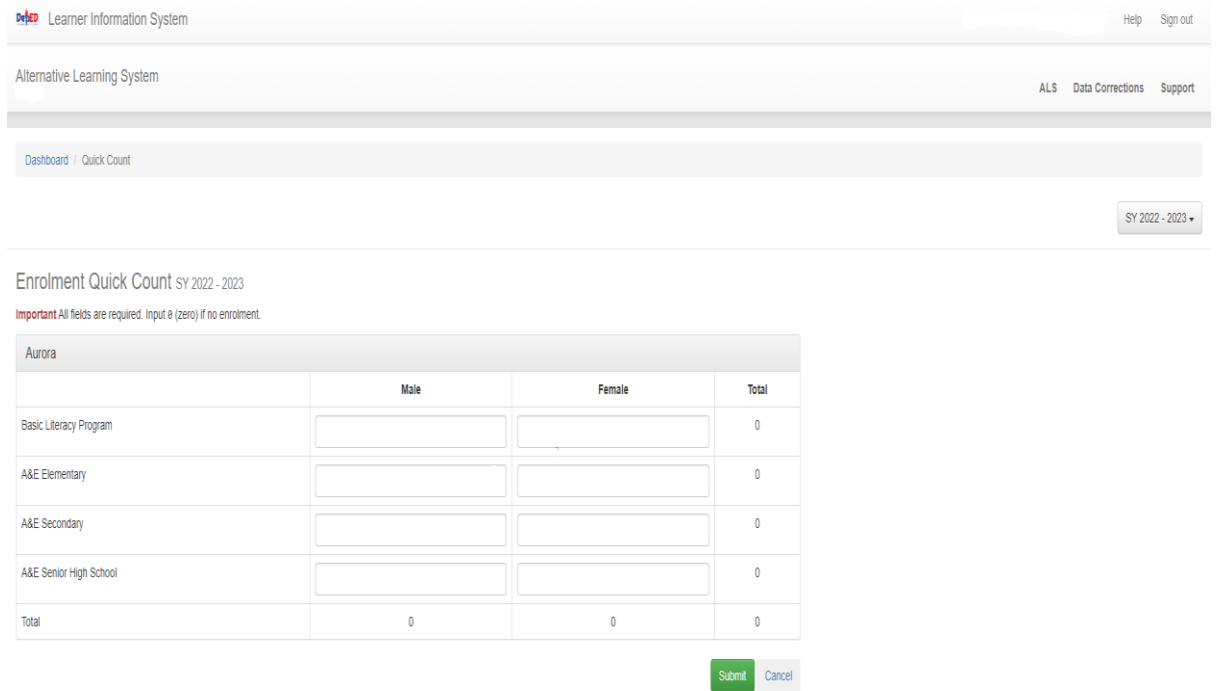

## 5. After Filling up the Enrolment Quick Count, click the "**Submit"** button.

## Enrolment Quick Count SY 2022 - 2023

Important All fields are required. Input 0 (zero) if no enrolment.

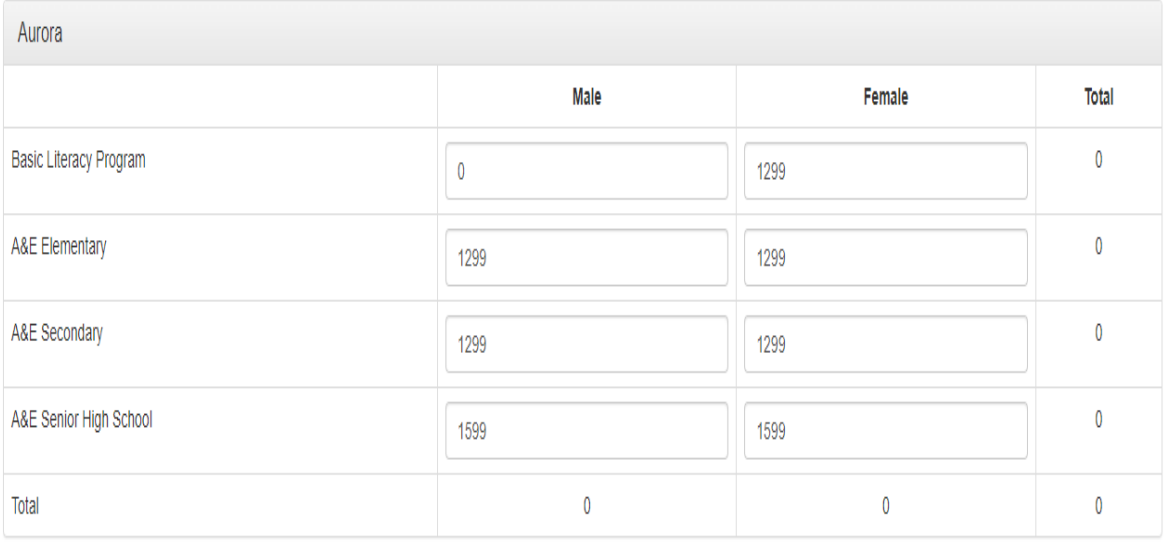

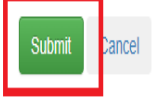

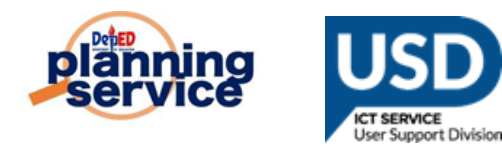

**College** 

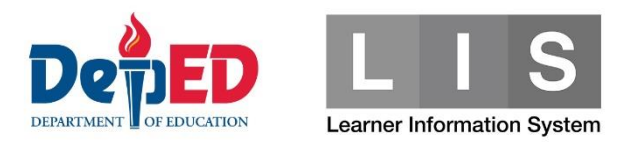

6. A notification message will appear upon successfully submitting the Enrolment Quick Count.

 $\bullet$ 

Quick count saved.